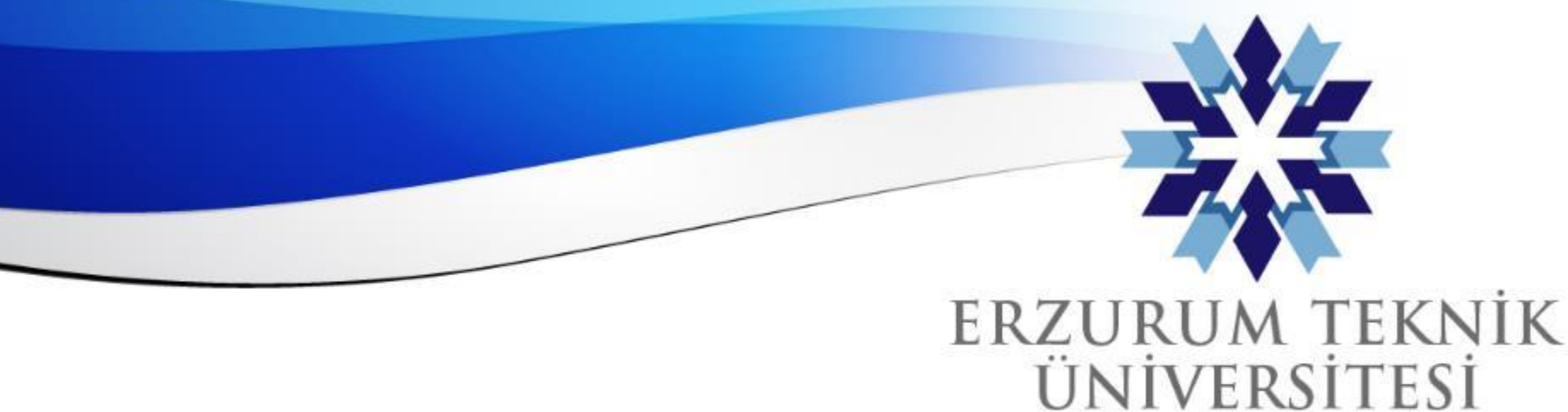

2010

## Blackboard Takvim Menüsü Kullanımı

#### *Uzaktan Eğitim Uygulama ve Araştırma Merkezi*

*Erzurum Teknik Üniversitesi*

www.erzurum.edu.tr

#### **Blackboard Takvim Menüsü Kullanımı - 1**

Blackboard Takvim menüsü sınav-ödev gibi tekrarsız etkinliklerin veya **haftalık ders uygulamaları** gibi tekrarlı etkinliklerin eklenebildiği, bu etkinliklerin eğitmenler ve öğrenciler tarafından **daha kolay takip edilmesini** sağlayan bir özelliktir. **Ay** ve **Gün** olmak üzere 2 ayrı görüntüleme seçeneği bulunmaktadır.

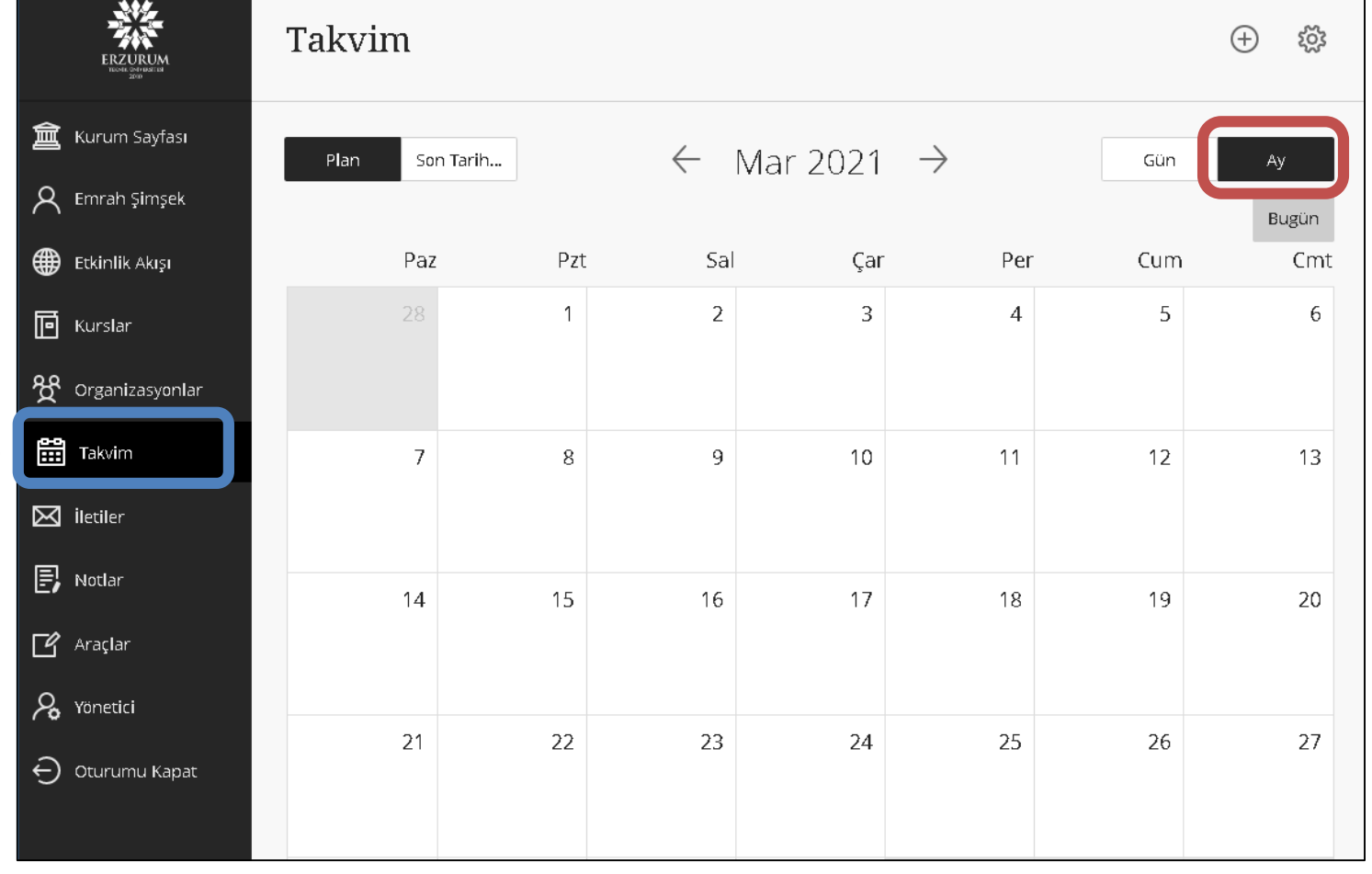

*Erzurum Teknik Üniversitesi*

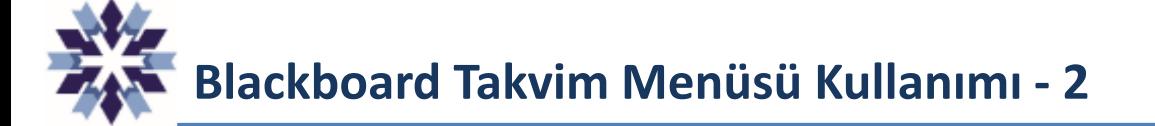

Aşağıda gösterilen + butonuna tıklanarak açılan menüde;

- **1. Olay Ekle** seçeneği ile tekrarsız etkinlikler tanımlanabilmektedir,
- **2. Çalışma Saatleri Ekle** seçeneği ile tekrarlı etkinlikler tanımlanmaktadır.

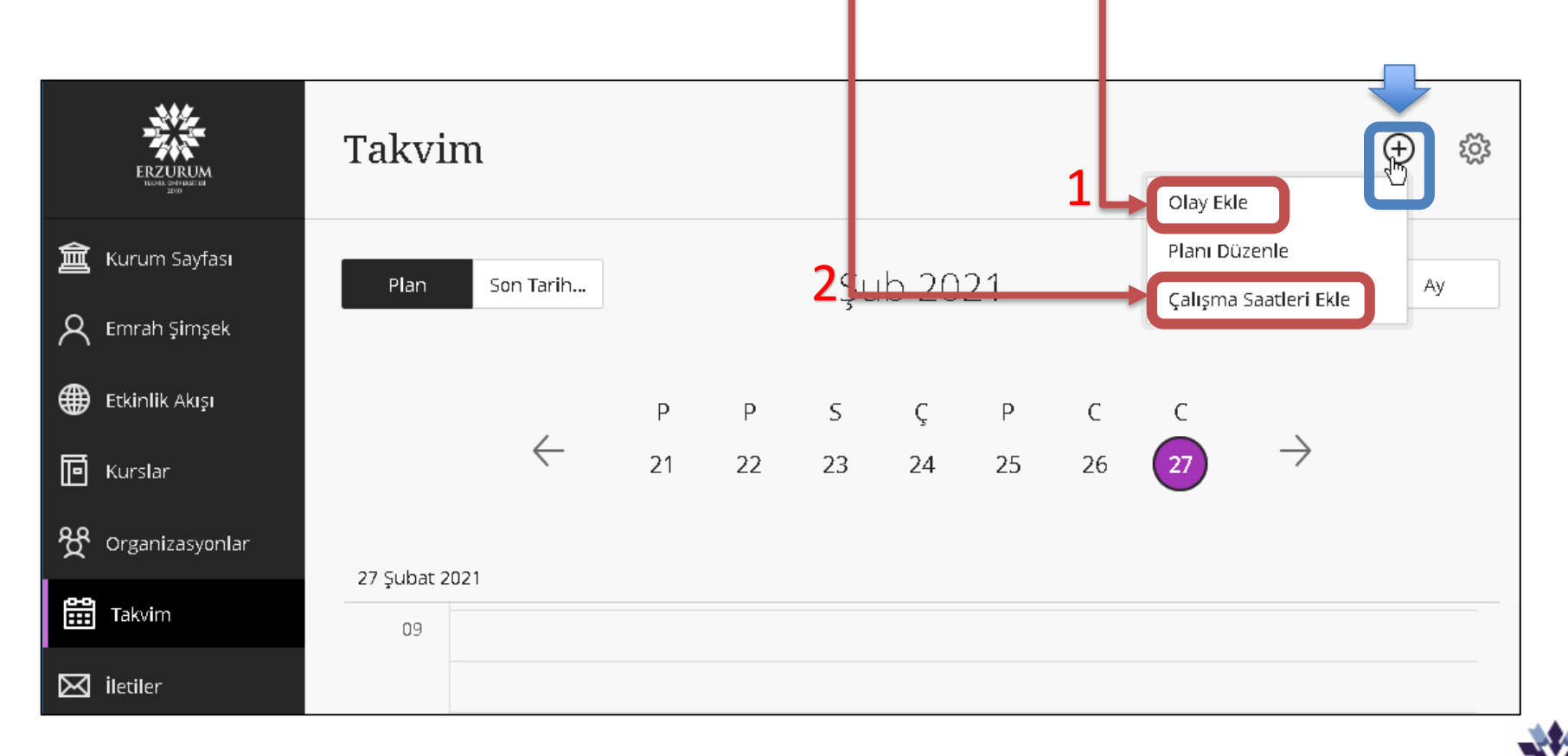

*Erzurum Teknik Üniversitesi*

# **Tekrarsız Etkinliklerin Takvime Girilmesi**

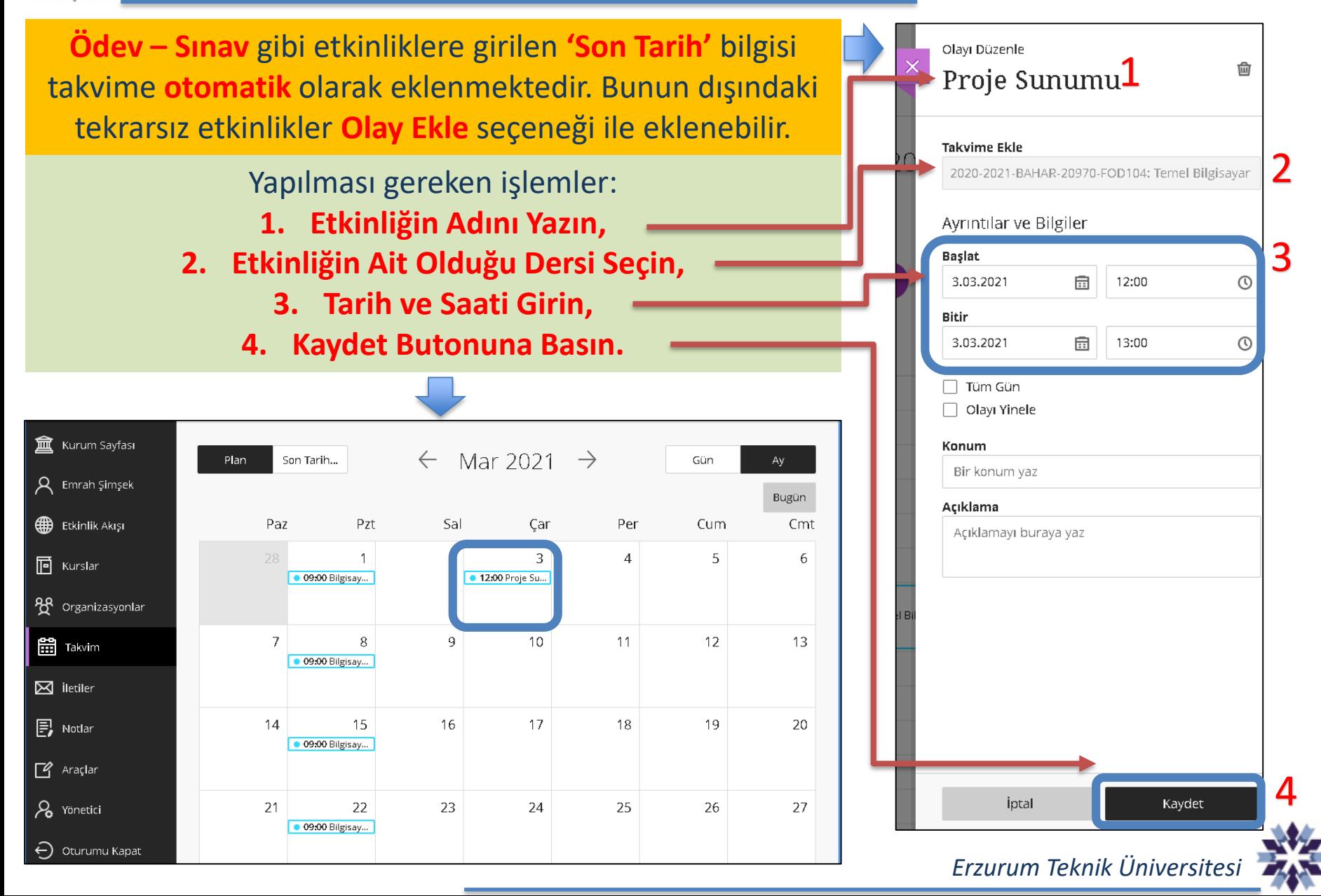

### **Ders Programlarının Takvime Girilmesi**

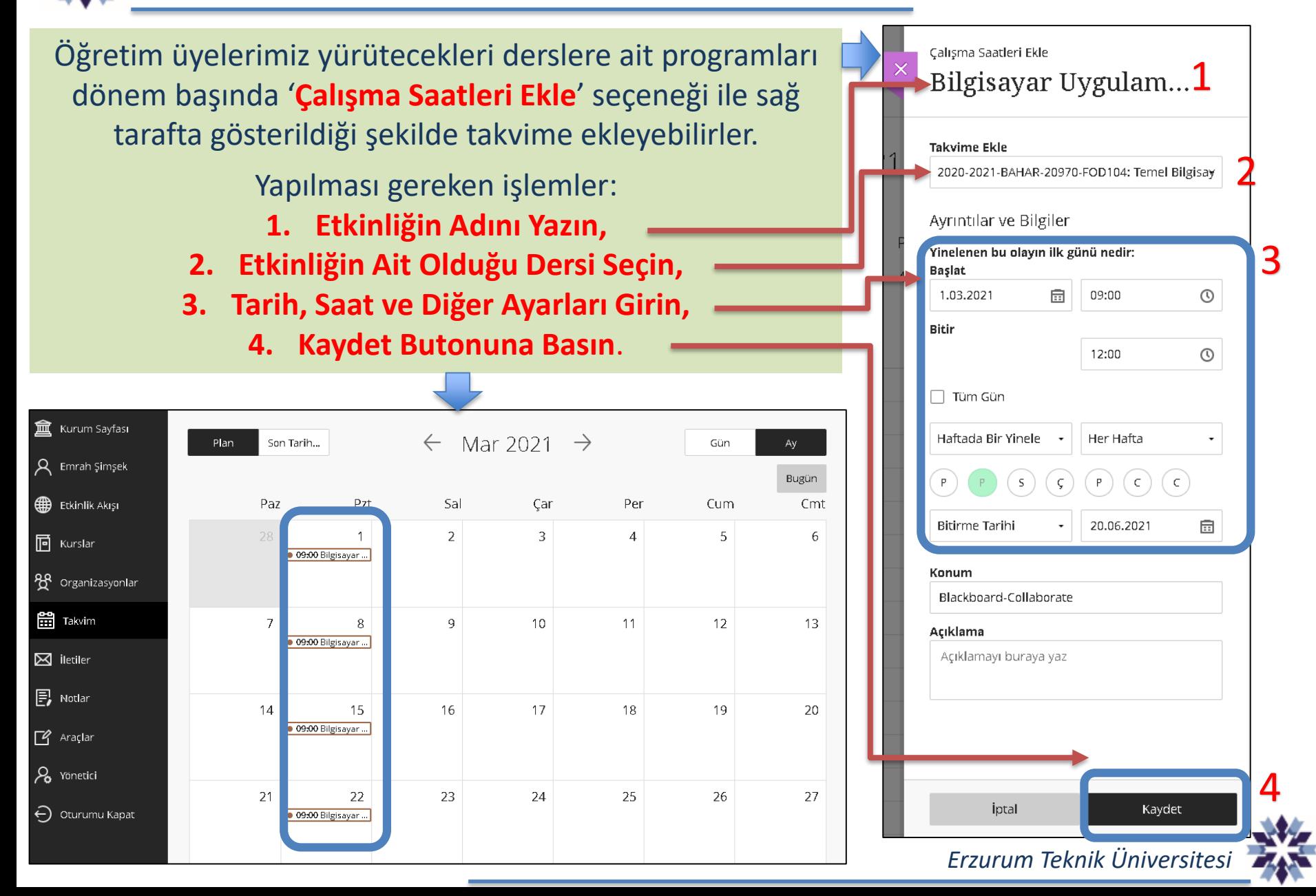

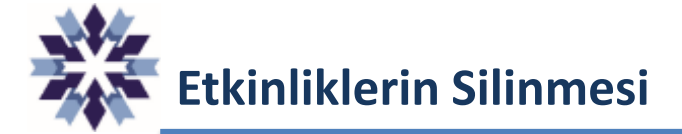

Hatalı girilen veya iptal edilen etkinlikler, ilgili etkinliğe takvim üzerinde tıkladıktan sonra açılan sekmede, sağ üstte bulunan **çöp tenekesi işaretine** tıklanarak takvimden silinebilir.

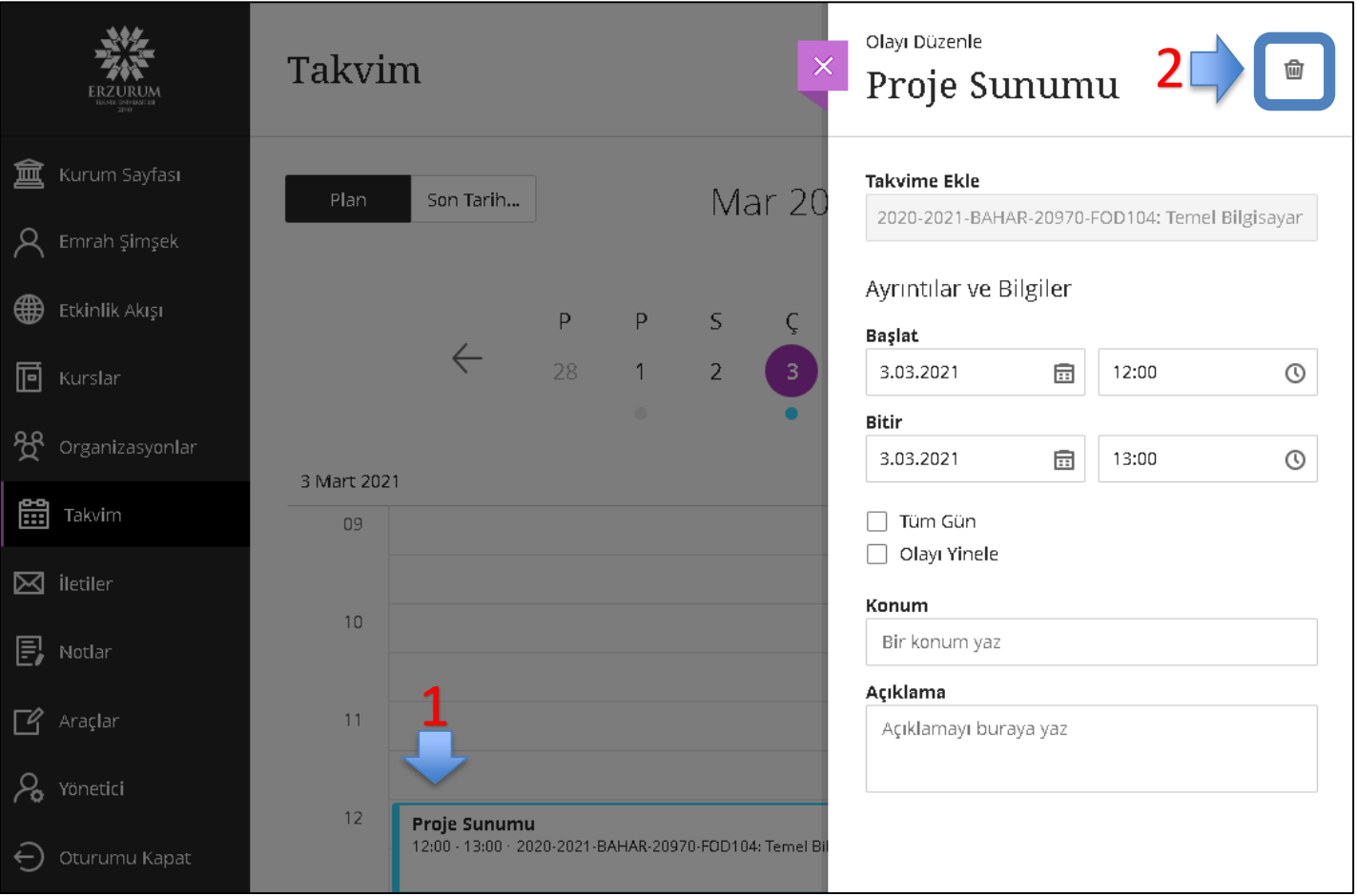

*Öğr. Gör. Emrah Şimşek*

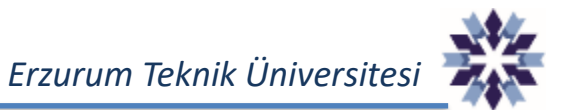